# Attessa Streaming-Verstärker Attessa Einbauverstärker (Integrated Amplifier)

Benutzerhandbuch

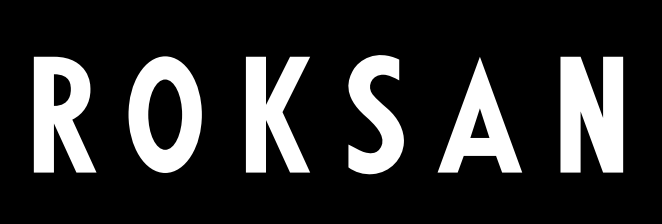

### Inhaltsverzeichnis

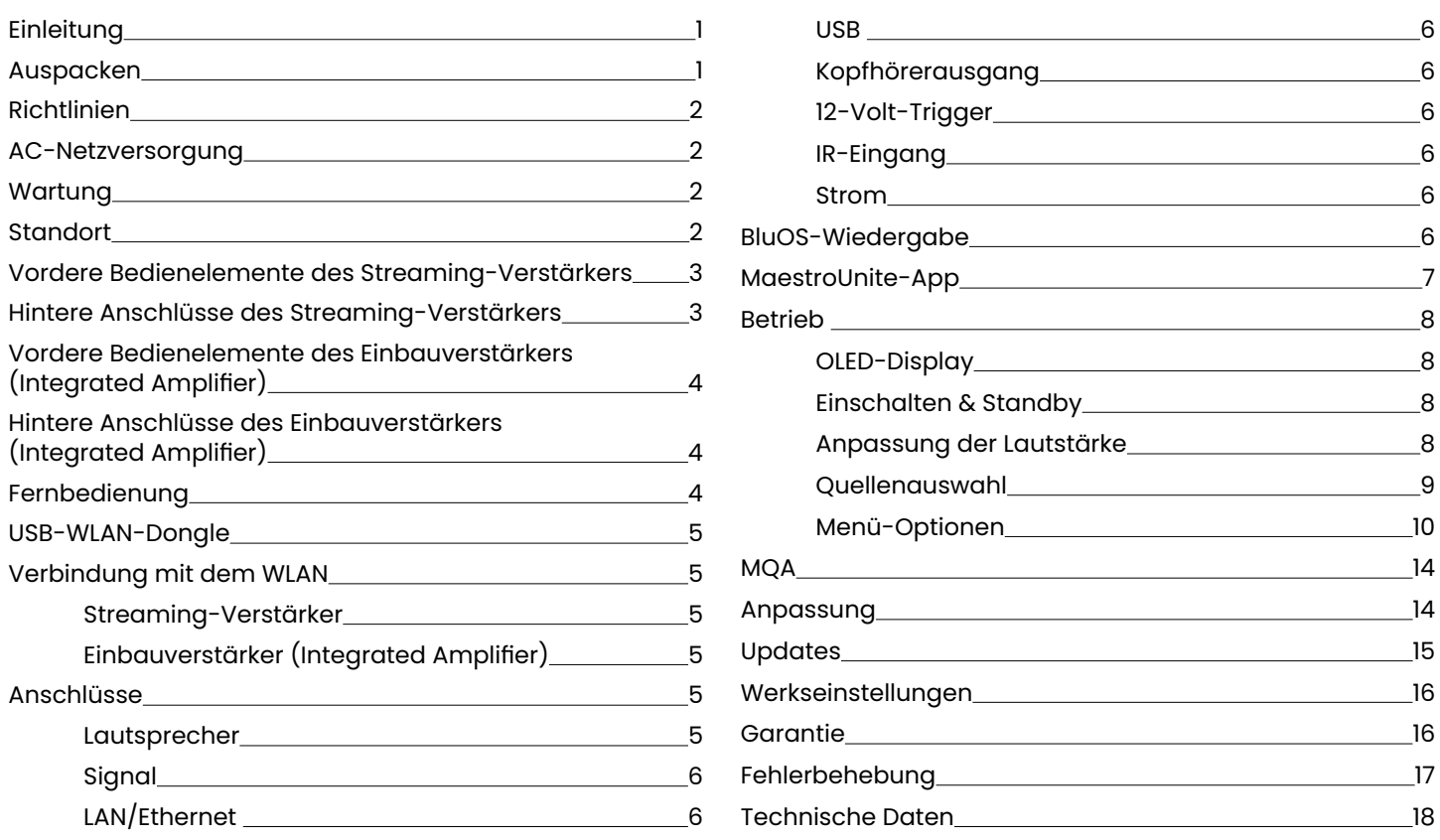

## Einleitung

Vielen Dank, dass Sie sich für den Kauf eines Roksan Attessa Streaming- oder Einbaubauverstärkers (Integrated Amplifier) entschieden haben. Dieses Produkt wurde nach den höchsten Spezifikationen entwickelt und hergestellt und strengen Tests unterzogen, um Sie mit einem jahrelangen Hörvergnügen zu belohnen.

Ihr Attessa Streaming- oder Einbauverstärker (Integrated Amplifier) ist ein integraler Bestandteil Ihres Hi-Fi-Systems. Die ordnungsgemäße Installation, Einrichtung und Bedienung hat einen tiefgreifenden Einfluss auf die Schallleistung des gesamten Hi-Fi-Systems. Bitte lesen Sie den Inhalt dieses Handbuchs sorgfältig durch. Das wird Ihnen helfen, Ihre Hi-Fi-Geräte besser zu verstehen und Ihren Hörgenuss weiter zu steigern.

### Auspacken

In der Verpackung Ihres Streaming- oder Einbauverstärker (Integrated Amplifier) finden Sie:

- Netzkabel mit dem richtigen Netzstecker für Ihr Land
- Eine Attessa-Fernbedienung und 2 x AAA-Batterien
- USB-WLAN-Dongle und -Verlängerungskabel (nur Streaming-Verstärker)
- Ein Informationspaket mit Sicherheitshinweisen und Schnellstartanleitung

Bewahren Sie nach dem Auspacken dieser Gegenstände das gesamte Verpackungsmaterial und die Bedienungsanleitungen auf. Für den zukünftigen Transport Ihres Streaming- oder Einbauverstärkers (Integrated Amplifier) ist eine korrekte Verpackung erforderlich.

### <span id="page-3-0"></span>Richtlinien

Monitor Audio Group erklärt, dass die Geräte "Attessa Streaming-Verstärker" und "Attessa-Einbauverstärker (Integrated Amplifier)" den grundlegenden Anforderungen und anderen relevanten Bestimmungen der Richtlinie 2014/53/EU " entsprechen.

**HINWEIS:** Dieses Produkt muss geerdet sein. Stellen Sie sicher, dass die anderen angeschlossenen Geräte gemäß den Anweisungen des Herstellers geerdet sind.

Monitor Audio Group erklärt in eigener Verantwortung, dass die in diesem Handbuch beschriebenen Monitor Audio-Produkte den folgenden Standards und den wesentlichen Anforderungen der **Radio Equipment Regulations 2017** entsprechen.

### AC-Netzversorgung

Ihr Attessa Streaming- oder Einbauverstärker (Integrated Amplifier) wird mit einer festen Versorgungsspannung betrieben, die auf einem Etikett neben dem Netzstecker angegeben ist. Das mit diesem Produkt gelieferte Netzkabel verfügt über einen IEC C13-Netzstecker, der in die Netzeingangsbuchse auf der Rückseite des Geräts eingesteckt wird. Das andere Ende ist ein geformter Stecker, der für Ihr Land geeignet ist.

Wenn Ihr Kabel beschädigt wurde, beziehen Sie bitte ein vollständiges Ersatzkabel von Ihrem Händler.

Sollten Sie in einen anderen Bereich umziehen, in dem sich die Netzspannung oder die Netzstecker von denen mit Ihrem Produkt gelieferten unterscheiden, wenden Sie sich bitte an den von Roksan beauftragten Händler.

#### **Bitte achten Sie immer auf die richtige Netzpolung.**

Die Netzsicherungen befinden sich auf der Rückseite unterhalb der IEC-Netzeingangsbuchse. Ein Ersatz hat nur entsprechend dem Sicherungstyp und der Sicherungsleistung zu erfolgen, die auf dem Sicherungsleistungsetikett auf der Geräterückseite angegeben sind.

Wenn das Gerät längere Zeit nicht benutzt wird, ziehen Sie den Netzstecker aus der Steckdose.

**HINWEIS:** Dieses Gerät enthält keine vom Benutzer zu wartenden Teile. Entfernen Sie keine Verkleidungen und versuchen Sie nicht, das Gerät selbst zu warten. **Bei nicht autorisierter Wartung erlischt die Garantie.**

### Wartung

Nach dem Trennen des Produkts von der Stromversorgung können das Gehäuse und die Frontblende mit einem leicht angefeuchteten, weichen, fusselfreien Tuch gereinigt werden. Zum Reinigen des Streaming-/Einbauverstärkers (Integrated Amplifier) kann auch Möbelpolitur verwendet werden. Verwenden Sie keine Scheuer- oder Lösungsmittel.

### Standort

Ihr Streaming-/Einbauverstärker (Integrated Amplifier) sollte an einem gut belüfteten Ort aufgestellt und vor Hitze, Staub, Feuchtigkeit und direkter Sonneneinstrahlung geschützt werden.

Der Streaming-/Einbauverstärker (Integrated Amplifier) kann entweder freistehend oder neben anderen Audio-/ Videoprodukten aufgestellt werden. Stellen Sie den Streaming-/Einbauverstärker (Integrated Amplifier) niemals auf andere elektronische Geräte, Teppiche oder Oberflächen, die die normale Belüftung beeinträchtigen könnten. Verhindern Sie, dass Flüssigkeiten oder andere Gegenstände in das Gerät geraten.

Beim Kauf mit einem Attessa CD-Transport empfehlen wir, den CD-Transport unter dem Streaming-/Einbauverstärker (Integrated Amplifier) zu platzieren.

### <span id="page-4-0"></span>Vordere Bedienelemente des Streaming-Verstärkers

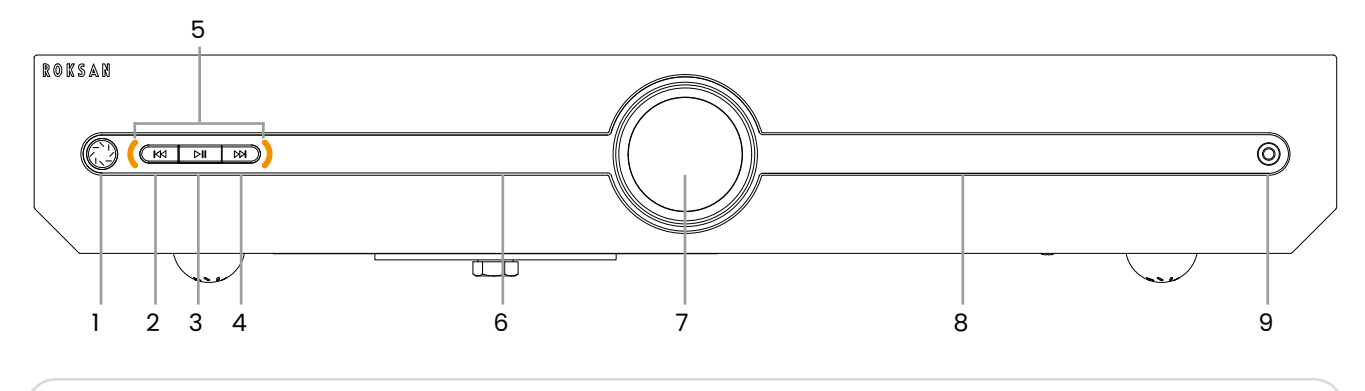

- 1. Standby-Taste
- 2. "Vorheriger Titel"-Taste
- + 3. "Wiedergabe/Pause"-Taste
- 4. "Nächster Titel"-Taste<sup>r</sup> (1888) som at the Separate Separate Separate Separate Separate Separate Separate Separate Separate Separate Separate Separate Separate Separate Separate Separate Separate Separate Separate Sepa
- b. Anzeige-LEDs
- 6. OLED-Display
- 7. Lautstärke-/Eingangswahlrad
- 8. Lautstärkeanzeige
- e. Kopfhöreranschluss i Subsection in der Statten und der Statten und der Statten und der Statten und der Statt
- Hintere Anschlüsse des Streaming-Verstärkers

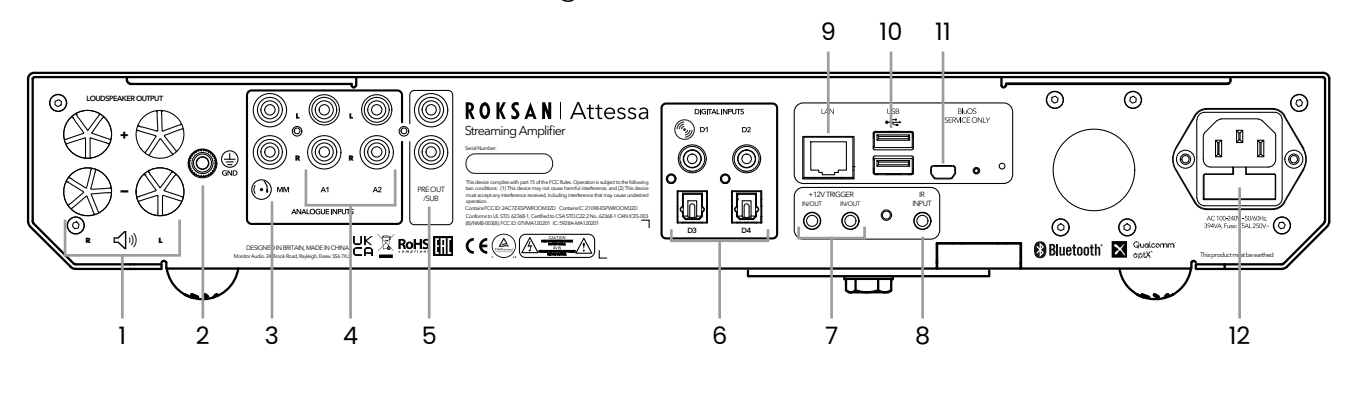

- 1. Lautsprecherausgänge
- 2. Plattenspieler Erdungsposten
- 3. Phono-Eingang
- 4. Analoge Eingänge (A2 - Automatische Musikerkennung)
- 5. Vor-/Nachgelagerte RCA-Ausgänge
- 6. Digitale optische & RCA-Eingänge (D1 - Attessa CD-Transport)
- 7. 12-V-Ansteuerungseingang/-ausgänge
- 8. IR-Eingang
- 9. LAN-Eingang
- 10. USB-Eingänge
- 11. BluOS-Service-Anschluss
- 12. Netzeingang & Sicherungsposition

<span id="page-5-0"></span>Vordere Bedienelemente des Einbauverstärkers (Integrated Amplifier)

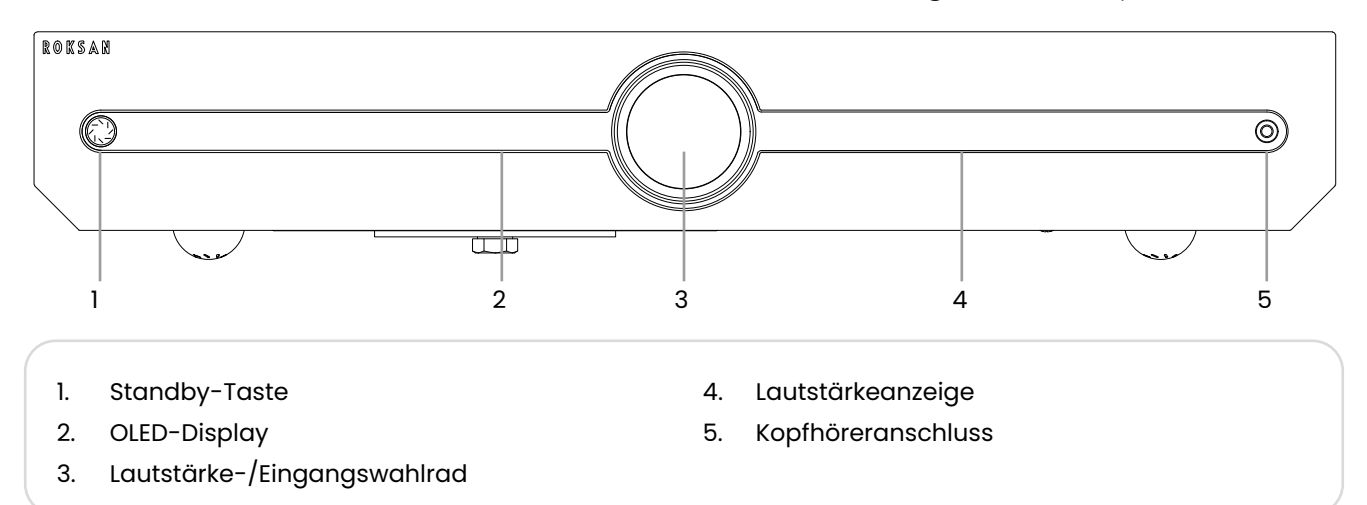

Anschlüsse des Finbauverstärkers (In Hintere Anschlüsse des Einbauverstärkers (Integrated Amplifier*)* 

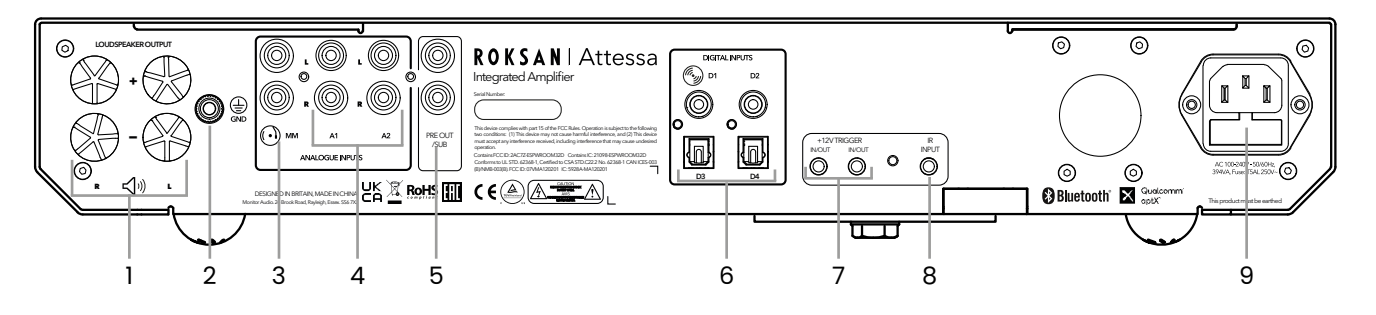

- 1. Lautsprecherausgänge
- 2. Plattenspieler Erdungsposten
- 3. Phono-Eingang
- 4. Analoge Eingänge (A2 - Automatische Musikerkennung)
- 5. Vor-/Nachgelagerte RCA-Ausgänge
- 6. Digitale optische & RCA-Eingänge (D1 - Attessa CD-Transport)
- 7. 12-V-Ansteuerungseingang/-ausgänge
- 8. IR-Eingang
- 9. Netzeingang & Sicherungsposition

Fernbedienung

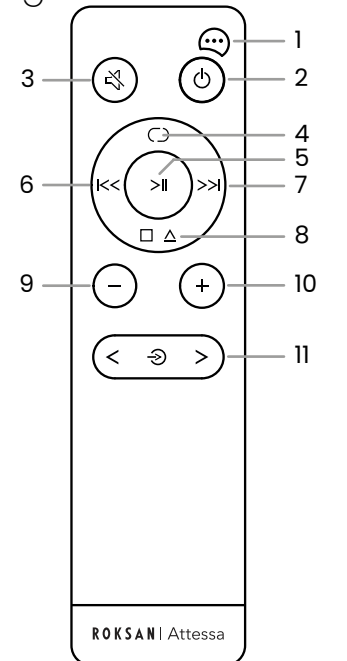

- 1. Menü Einstellungen
- 2. Standby
- 3. Stummschalten
- 4. Alle wiederholen/Titel wiederholen/ Zufallswiedergabe
- 5. Wiedergabe/Pause.
- 6. Zurück/Rückwärts scannen
- 7. Weiter/Vorwärts scannen
- 8. Anhalten/Öffnen/Schließen
- 9. Lautstärke verringern (nur Verstärker)
- 10. Lautstärke erhöhen (nur Verstärker)
- 11. Quelle nach links und rechts scrollen (nur Verstärker)

(Integrated Amplifier) an. Sie können zu diesem Zweck Bananenstecker verwenden, allerdings müssen zuerst die roten und schwarzen Plastikkappen entfernt werden. Verbinden Sie den Bananenstecker direkt mit den Anschlüssen. Alternativ kann auch blanker Draht verwendet werden. Schrauben Sie hierzu die Klemme ab und führen das Kabel durch die Durchgangsbohrung der Klemme und klemmen es fest.

Schließen Sie die Lautsprecher an die Anschlüsse des Streaming-/Einbauverstärkers

### **Polarität der Lautsprecheranschlüsse**

Achten Sie sorgfältig auf die Polarität und vergewissern Sie sich, dass das rote (+) Lautsprecherkabel mit dem roten (+) Verstärkeranschluss und das schwarze (-) Lautsprecherkabel mit dem schwarzen (-) Verstärkeranschluss verbunden ist.

Wenn sowohl der linke als auch der rechte Lautsprecherausgang mit den jeweiligen Lautsprechern verbunden sind, ist der Verstärker einsatzbereit.

**WICHTIG: Bitte stellen Sie sicher, dass das Gerät vom Stromnetz getrennt ist, bevor Sie die Lautsprecherkabel anschließen.**

**HINWEIS:** Litzengewickelte Lautsprecherkabel oder solche mit einer komplexen geflochtenen Konstruktion können die Kapazität eines Verstärker stark belasten und den Verstärker beschädigen und/oder den Klang Ihres Systems verschlechtern. Wählen Sie ein Kabel einfacher Bauart, das jedoch aus hochwertigen Materialien hergestellt ist. Ihr ROKSAN-Händler kann Sie beraten.

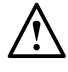

**HINWEIS:** Wenn Sie Blankdraht verwenden, verwenden Sie KEINE Lautsprecherkabel mit einer Leiterstärke von weniger als 16 AWG (1,6 mm Durchmesser) oder mehr als 12 AWG (2,05 mm Durchmesser).

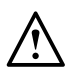

**HINWEIS:**Es wird dringend empfohlen, professionell terminierte Lautsprecherkabel mit 4-mm-Steckern zu verwenden. Jeder Versuch, Kabel anzuschließen, die nicht konfektioniert sind, kann zu Schäden am Verstärker führen, wenn sie nicht korrekt ausgeführt werden.

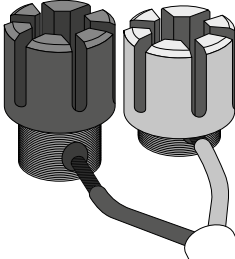

<span id="page-6-0"></span>Beim Kauf eines Streaming-Verstärkers ist ein WLAN-Dongle und ein kleines Verlängerungskabel im Lieferumfang enthalten. Um Musik über BluOS streamen zu können, muss der Streaming-Verstärker entweder über den LAN-Eingang oder über WLAN mit Ihrem Netzwerk verbunden sein.

Um den Streaming-Verstärker mit Ihrem WLAN-Netzwerk zu verbinden, müssen Sie den Dongle auf der Rückseite des Verstärkers einstecken. Wenn der Empfang etwas schwach ist oder der Streaming-Verstärker in einem Schrank steht, empfehlen wir die Verwendung des mitgelieferten Verlängerungskabels.

# Verbindung mit dem WLAN

### Streaming-Verstärker

Anschlüsse Lautsprecher

Der Streaming-Verstärker verfügt über zwei WLAN-Module. Einer ist für BluOS-, der andere für Over The Air (OTA)- Updates bestimmt. Sie sollten gleichzeitig mit der MaestroUnite-App konfiguriert werden. Eine Anleitung hierzu fingen Sie auf Seite 7. Sollten jedoch Probleme auftreten, sodass das BluOS-Modul separat angeschlossen werden muss, dann lesen Sie bitte im Abschnitt zur Fehlerbehebung weiter unten in diesem Handbuch die entsprechende Vorgehensweise nach.

Um die OTA-Updates einzurichten, müssen Sie die MaestroUnite-App aus Ihrem App Store herunterladen. Befolgen Sie nach dem Herunterladen die Anweisungen, um ein System zu erstellen und den Streaming-Verstärker zu Ihrem WLAN-Netzwerk hinzuzufügen.

### Einbauverstärker (Integrated Amplifier)

Der Einbauverstärker (Integrated Amplifier) verfügt nur über das WLAN-Modul für OTA-Updates. Dieses wird über die MaestroUnite-App konfiguriert und kann nicht für Audio-Streaming sondern nur für OTA-Updates verwendet werden.

### <span id="page-7-0"></span>Signal

Schließen Sie die entsprechenden Kabel für Ihre Signalquellen an. Wenn Sie außerdem den Attessa CD-Transport erworben haben, wird dieser mit einem koaxialen Digitalkabel geliefert. Dieses kann direkt an den D1-Eingang angeschlossen werden.

Wenn Sie den passenden Attessa-Plattenspieler verwenden, stellen Sie den Ausgangsschalter des Plattenspielers auf PASSIV und verbinden ihn mit dem Phono-Eingang. Verwenden Sie immer das mitgelieferte Cinch-Kabel, da es im passiven Modus sorgfältig auf die Reaktion des DANA-Tonabnehmers abgestimmt ist.

Wenn Sie einen anderen Plattenspieler ohne eingebaute Phonostufe verwenden, schließen Sie diesen an den analogen Phonoeingang an und verbinden Sie auch das Erdungskabel des Plattenspielers mit dem Erdungsanschluss auf der Rückseite des Streaming-Verstärkers. Wenn er über eine eingebaute Phonostufe verfügt, schließen Sie ihn entweder an den A1- oder A2-Eingang an.

Der Attessa-Plattenspieler benötigt kein Erdungskabel.

### LAN/Ethernet

(Nur Streaming-Verstärker)

Um eine optimale Netzwerkkonnektivität zu gewährleisten, empfiehlt Roksan eine kabelgebundene Netzwerkverbindung. Für BluOS ist eine Netzwerkverbindung erforderlich.

#### USB

#### (Nur Streaming-Verstärker)

Die USB-Anschlüsse können zum Anschließen des USB-WLAN-Dongles und/oder des Verlängerungskabels verwendet werden. An den USB-Eingang kann auch ein USB-Laufwerk mit Audio angeschlossen, das über die BluOS-App abgespielt werden kann.

#### Kopfhörerausgang

Kopfhörer können über die standardmäßige 3,5-mm-Kopfhörerbuchse an der Vorderseite des Produkts an die Streaming-/Einbauverstärker (Integrated Amplifier) angeschlossen werden. Beim Anschließen von Kopfhörern werden die Lautsprecherausgänge automatisch stummgeschaltet und der Lautstärkeausgang geht auf "sicheren" Kopfhörerpegel. Die Lautstärkeanzeige wird angepasst und zeigt die neue Lautstärke an. Darüber hinaus wird der Lautsprecherausgangspegel beim Abnehmen der Kopfhörer auf einen "sicheren" Pegel zurückgesetzt.

#### **WICHTIG: Lassen Sie die Kopfhörer nicht angeschlossen und in Gebrauch, wenn Sie das Gerät auf Werkseinstellungen zurücksetzen oder ein Firmware-Update durchführen.**

#### 12-Volt-Trigger

Diese 3,5-mm-Klinkenanschlüsse dienen dazu, die Streaming-/Einbauverstärker (Integrated Amplifier) aus der Ferne ein- und auszuschalten. Hierzu wird ihnen ein 12-V-Signal zugeführt. Der Ausgabelink funktioniert nur, wenn eine Eingabe für das Produkt vorhanden ist.

Jede Buchse kann für den Eingang verwendet werden, wobei ihr Partner als verbundener Ausgang verwendet wird, um einen einzelnen 12-V-Triggerausgang von einem Partnersystem mit einem zweiten Kabel (möglicherweise an einen Subwoofer) zu verteilen.

#### IR-Eingang

Befindet sich das Produkt in einem anderen Raum oder Schrank, können IR-Befehle elektrisch über die rückseitige Klinkenbuchse mit der Bezeichnung "Wired IR" an das Gerät gesendet werden. "Wired IR" ist mit vielen Home-Automation-Anlagen kompatibel, darunter Logitech Harmony, frühe Crestron- und Control 4-Installationen. Die kabelgebundene IR-Klinkenbuchse dient nur als Eingang und liefert keinen Strom. Daher ist sie für einige IR-Eye-Fernanschlüsse, die nicht mit eigener Stromversorgung ausgestattet sind, ungeeignet.

#### Strom

Der geformte IEC-Stecker des mitgelieferten Netzkabels muss zuerst in die Buchse auf der Rückseite des Geräts und dann in die Netzsteckdose eingesteckt werden.

Die Netzsicherung befindet sich hier in der kleinen Schublade an der Netzeingangsbuchse. Die Sicherung ist vom Typ T5AL.

#### **HINWEIS: Wenn Sie in den Standby-Modus wechseln, sobald die LED des An-/Aus-Schalters rot leuchtet, bewegen sich die Lautsprechermembranen nach innen und außen. Das ist völlig normal und schadet weder dem Lautsprecher noch dem Verstärker.**

#### BluOS-Wiedergabe (nur Streaming-Verstärker)

Um die Fähigkeiten und Funktionen des Streaming-Verstärkers voll auszuschöpfen, können Sie ihn mit der BluOS-App als Musik-Streamer verwenden. Die App kann von Ihrem Apple, Android und Microsoft App Store heruntergeladen werden. Befolgen Sie nach dem Herunterladen die Anweisungen auf dem Bildschirm, um die App für die Verwendung mit Ihrem Attessa Streaming-Verstärker zu installieren und einzurichten.

Wenn Standby Plus aktiviert ist, ist der Streaming-Verstärker in der BluOS-App sichtbar. Der Standby-Modus kann deaktiviert werden und die Wiedergabe kann beginnen.

<span id="page-8-0"></span>**WICHTIG:** Damit die App den Streaming-Verstärker findet, müssen Sie den BluOS-Eingang auswählen.

Das BluOS-Modul im Inneren des Verstärkers verfügt über eine LED, die durch das Gehäuse sichtbar ist. Dadurch erhalten Sie eine ständige Rückmeldung über den Verbindungsstatus des BluOS-Moduls. Unten finden Sie eine Liste von Farb- und Blitzkombinationen. Es kann auch im BluOS-App-Menü ausgeschaltet oder gedimmt werden.

**Konstant grün:** Der Player befindet sich im Hotspot-Modus und kann mit dem Netzwerk verbunden werden. Um Ihren Player im Hotspot-Modus einzurichten, sehen Sie sich die kabelgebundenen oder kabellosen Setup-Optionen im folgenden Support-Artikel an.

https://support.bluos.net/hc/en-us/articles/360000057968

**Grün blinkend:** Der Player versucht, eine Verbindung zum Netzwerk herzustellen, oder das Netzwerkkabel ist nicht angeschlossen.

**Konstant violett:** Der Player ist nicht eingerichtet, aber der Hotspot-Modus ist nach 15 Minuten Inaktivität abgelaufen.

**Konstant blau:** Der Player befindet sich im Ready Mode, ist mit dem Netzwerk verbunden und bereit, Musik zu streamen.

**Blau blinkend:** Empfang von IR-Codes über Fernbedienung

**Blaues Blinken:** Der Player ist stummgeschaltet

**Konstant weiß:** Der Player indiziert die lokale Musikbibliothek in Ihrem Netzwerk

**Abwechselnd weiß/blau:** Spieler repliziert oder erhält einen aktualisierten Index von anderen Playern

**Konstant rot:** Der Player befindet sich im Upgrade-Modus und wird in Kürze ein Upgrade durchführen. Wenn Ihr Player unerwartet in den Upgrade-Modus gewechselt ist, lesen Sie bitte den folgenden Support-Artikel

https://support1.bluesound.com/hc/en-us/articles/204492653-My-Bluesound-Player-s-Mute-LED-Button-stays-Red-when-Upgrading

**Abwechselnd rot/grün:** Das BluOS-Firmware-Upgrade des Players wird ausgeführt.

### MaestroUnite-App

Im Attessa-Sortiment ist die MaestroUnite-App im Lieferumfang enthalten. Diese App wird zum Erstellen von Systeme von CD-Transportern, Einbau- und Streaming-Verstärkern verwendet. In der App werden auch alle Benutzerhandbücher und OTA-Updates (Over The Air) abgelegt und die Verbindung der Geräte mit dem WLAN-Netzwerk hergestellt.

Die mobile App ist für iOS- und Android-Geräte in Ihrem gewohnten App-Store erhältlich.

Führen Sie nach der Installation die folgenden Schritte aus, um Ihr Attessa-System zu erstellen:

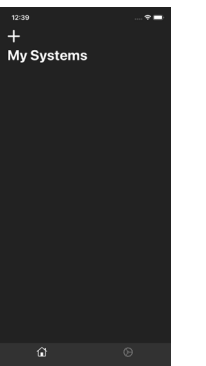

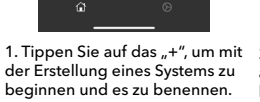

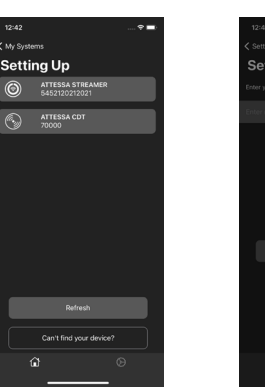

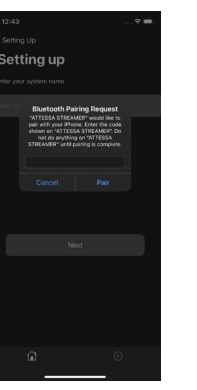

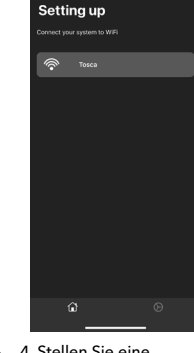

4. Stellen Sie eine Verbindung zu Ihrem lokalen WLAN-Netzwerk her

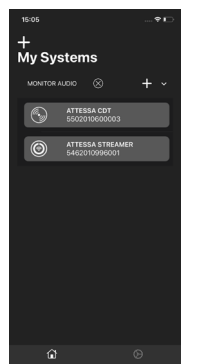

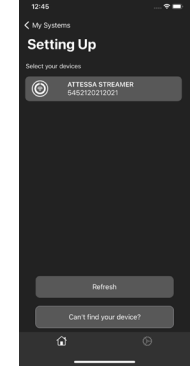

5. Fügen Sie das nächste Produkt hinzu und verbinden Sie es wie zuvor über Bluetooth

aus, das zu dem System hinzugefügt werden soll.

**You're Ready** 

1. Tippen Sie auf das "+", um mit 2. Wählen Sie das erste Produkt 3. Verbinden Sie sich über Bluetooth, indem Sie den Code auf dem Bildschirm des Produkts eingeben

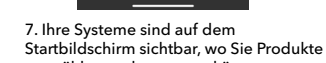

auswählen und anpassen können

**HINWEIS: In einem "System" ist der IR-Empfänger am CD-Transport ausgeschaltet und die Befehle werden per BLE (Bluetooth Low Energy) vom Streaming-/Einbauverstärker (Integrated Amplifier) gesendet. Die Anzeigesymbole auf dem CD-Transport funktionieren nicht, wenn sie Teil eines Systems sind, außer wenn der CDt-Eingang am betriebsbereiten Streaming-/Einbauverstärker (Integrated Amplifier) ausgewählt ist.**

6. Sobald zwei Produkte hinzugefügt wurden, sind Sie bereit. Tippen Sie auf "Start"

### <span id="page-9-0"></span>Betrieb

### OLED-Display

Um die Lebensdauer des OLED-Displays zu erhalten, können Sie in einen automatischen Display-Sparmodus wechseln. Wenn zwei Minuten lang keine Befehle empfangen werden, schaltet sich das Display aus, bis ein Befehl empfangen wird.

### Einschalten & Standby

Durch einmaliges Drücken der Standby-Taste am Gerät oder auf der Fernbedienung wird das Gerät aus dem Standby-Modus reaktiviert und die LED der Taste leuchtet durchgehend orange. Das Roksan-Logo erscheint auch auf dem Display links neben dem Lautstärke-/Eingangsauswahlknopf, gefolgt vom A2-Eingang (bei der ersten Inbetriebnahme oder wenn die Stromversorgung unterbrochen wird) oder dem zuletzt verwendeten Eingang, wenn er aus dem Standby-Modus reaktiviert wird.

Durch einmaliges Drücken der Standby-Taste am Gerät oder auf der Fernbedienung leuchtet das Logo durchgehend rot und das Display erlischt. Das Gerät wechselt in den Standby-Modus.

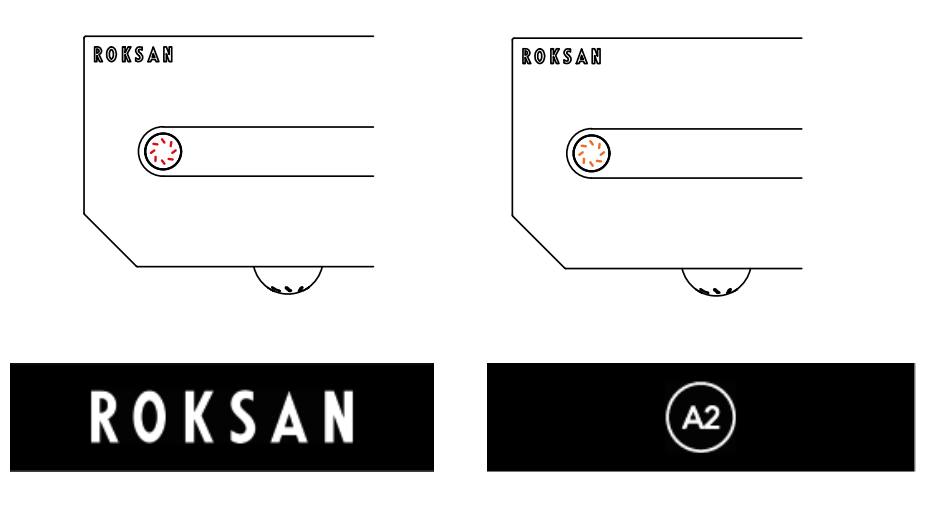

### Anpassung der Lautstärke

Die Anpassung der Lautstärke erfolgt entweder durch Drehen des Lautstärke-/Eingangsauswahlknopfs (im Uhrzeigersinn zum Erhöhen der Lautstärke und gegen den Uhrzeigersinn zum Verringern der Lautstärke) oder durch Drücken der Tasten auf der Fernbedienung. Die Lautstärke-LEDs auf der rechten Seite des Lautstärke-/ Eingangsauswahlknopfs leuchten und zeigen die aktuelle Lautstärke an.

Die Lautstärke kann durch Drehen des Knopfes gegen den Uhrzeigersinn oder durch Drücken der Mute-Taste auf der Fernbedienung stumm geschaltet werden. Ein kurzes Drücken des Encoders schaltet ihn ebenfalls stumm und hebt die Stummschaltung auf.

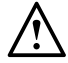

**HINWEIS:** Wenn das Gerät mit einer Lautstärke von über 75 % ausgeschaltet wird, wird es mit einem niedrigeren Pegel neu gestartet, um die Lautsprecher und den Streaming-/Einbauverstärker (Integrated Amplifier) zu schützen.

### <span id="page-10-0"></span>Quellenauswahl

Die verschiedenen Quellen können durch Drücken, Halten und Drehen des Lautstärke-/Eingangsauswahlknopfs im oder gegen den Uhrzeigersinn ausgewählt werden. Sie erhalten ein haptisches Signal, wenn an einer anderen Eingabe vorbeigescrollt wird. Sie können auch durch Drücken der Taste "Quelle scrollen" auf der Fernbedienung aufgerufen werden. A1 ist der Standardeingang, es sei denn, Standby Plus ist bei ausgeschaltetem 12-Volt-Trigger aktiviert. Dann ist A2 (für Music Sense) der Standardeingang. Beim Wechsel in den Standby-Modus merkt sich der Verstärker seinen zuletzt ausgewählten Eingang.

Sie scrollen in der folgenden Reihenfolge durch:

Phono < A1 > A2 > CD (D1) > D2 > D3 > D4 > Bluetooth > BluOS > Voreinstellung 1 > Voreinstellung 2 > Voreinstellung 3.

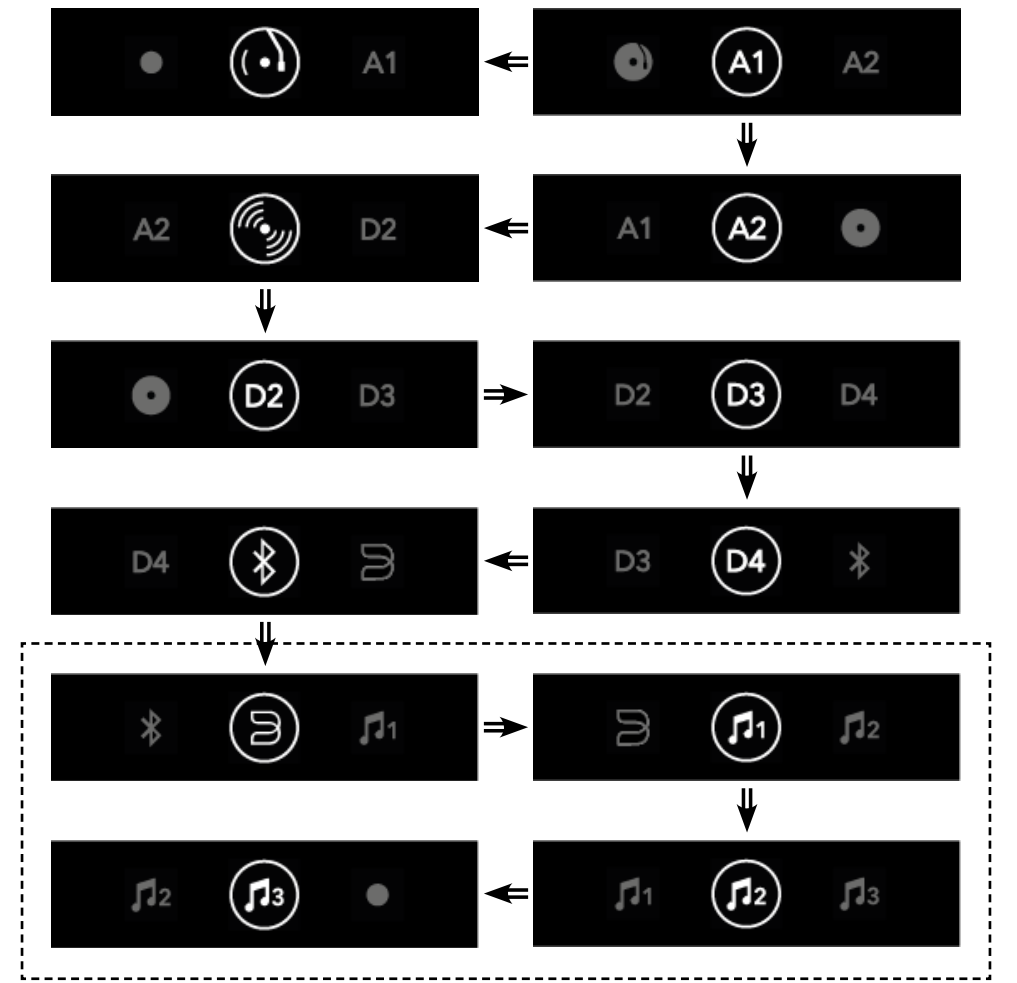

**HINWEIS: BluOS, Voreinstellungen 1, 2 & 3 sind nur auf dem Streaming-Verstärker verfügbar.**

#### <span id="page-11-0"></span>Menü-Optionen

Die Menütaste "Einstellungen" auf der Fernbedienung zeigt einige Anpassungsoptionen für den Streaming-/ Einbauverstärker (Integrated Amplifier) an. Folgende Optionen sind verfügbar:

- 12-Volt-Trigger
- Kabelgebundenes IR
- **Standby Plus**
- Auto-Standby
- Empfindlichkeit des Kopfhörers
- A1 Empfindlichkeit
- A2 Empfindlichkeit
- MM Empfindlichkeit
- **Balance**
- AV-Bypass
- MAC-Adressen
- Firmware-Versionen
- BluOS-Version & IP-Adresse (nur Streamer)

Auf einige Funktionen kann auch über die Maestro Unit-App zugegriffen werden.

Verwenden Sie im Menü "Einstellungen" die Tasten zum vorherigen und nächsten Titel, um durch die Optionen zu blättern, und die Taste "Wiedergabe/Pause", um die Funktionen ein- und auszuschalten.

#### **12-Volt-Trigger**

Wenn Sie die 12-Volt-Triggerfunktion zum Ein- und Ausschalten des Streaming-/Einbauverstärkers (Integrated Amplifier) verwenden, müssen Sie sie zuerst hier (oder in der MaestroUnite-App) aktivieren. Sie wird durch Drücken der "Wiedergabe/Pause"-Taste auf der Fernbedienung oder über MaestroUnite ein- und ausgeschaltet. Sie kann nur einoder ausgeschaltet werden.

#### **HINWEIS: Music Sense auf A2 funktioniert nicht, wenn der 12-Volt-Trigger eingeschaltet ist.**

#### **HINWEIS: Der 12-Volt-Trigger hat Vorrang vor der Auto-Standby-Einstellung. Bsp.: 12-Volt-Trigger EIN & 12-Voltz-Trigger-Eingang ist hoch, der Auto-Standby-Timer ist deaktiviert**

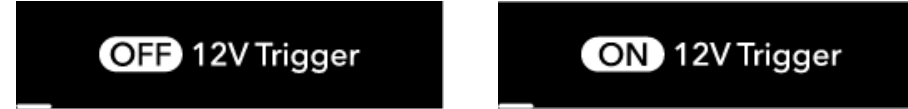

#### **Kabelgebundenes IR**

Wenn Sie einen extern verkabelten IR-Empfänger mit dem Streaming-/Einbauverstärker (Integrated Amplifier) verwenden, muss dieser hier (oder in der MaestroUnite-App) eingeschaltet werden, wodurch der eingebaute IR-Empfänger deaktiviert wird. Sie wird durch Drücken der "Wiedergabe/Pause"-Taste auf der Fernbedienung oder über MaestroUnite ein- und ausgeschaltet.

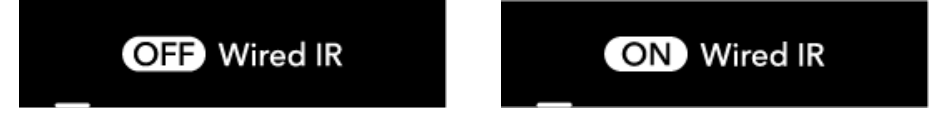

#### **Standby Plus**

Diese Funktion ermöglicht eine Vielzahl von Funktionen.

- MaestroUnite-Systeme zum Einschalten aus dem Standby-Modus und zum Teilen des Status im Standby-Modus
- A2 automatischer Music Sense (nur wenn 12-Volt-Trigger ausgeschaltet ist)
- BluOS im Netzwerk und beim Reaktivieren aus dem Standby-Modus sichtbar

Bei eingeschalteter Funktion verbraucht der Streaming-/Einbauverstärker (Integrated Amplifier) etwas mehr Strom (siehe Spezifikationen), befindet sich jedoch in einem Bereitschaftszustand, um von der MaestroUnite-App, Music Sense oder BluOS-Apps aus dem Standby reaktiviert werden zu können.

Wenn Standby Plus ausgeschaltet ist, funktioniert die BLE-Kommunikation mit der MaestroUnite-App und den anderen Geräten im System nicht.

Sie wird durch Drücken der "Wiedergabe/Pause"-Taste auf der Fernbedienung oder über MaestroUnite ein- und ausgeschaltet.

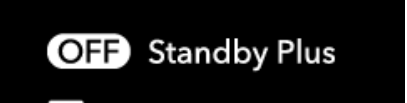

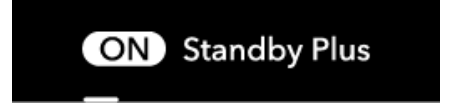

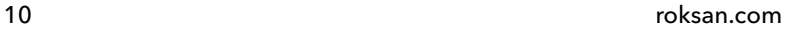

#### **HINWEIS: Von den kabelgebundenen Eingängen verfügt nur A2 über eine automatische Musikerkennung.**

Wie der 12-Volt-Trigger und Standby Plus miteinander interagieren, können Sie der folgenden Tabelle entnehmen:

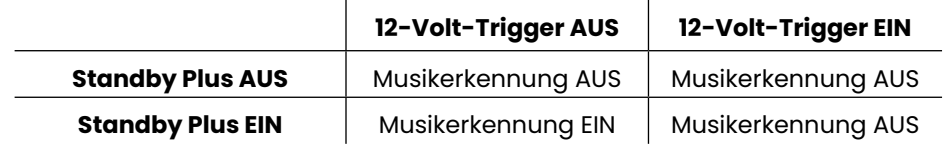

#### **Auto-Standby**

Hier können Sie die Auto-Standby-Funktion des Streaming-/Einbauverstärkers (Integrated Amplifier) steuern. Sie ist standardmäßig eingeschaltet, und der Verstärker wechselt in den Standby-Modus, wenn 20 Minuten lang kein Signal empfangen wird. Wenn Auto Standby ausgeschaltet ist, wechselt der Verstärker nie in den Standby-Modus, es sei denn, der Wechsel erfolgt manuell über die Fernbedienung oder den Netzschalter am eigentlichen Verstärker oder wird durch den 12-Volt-Trigger gesteuert.

Der 12-Volt-Trigger steuert weiterhin die Stromversorgung, auch wenn dieser auf Auto Standby OFF eingestellt ist.

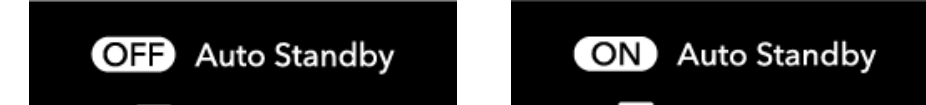

#### **Empfindlichkeit des Kopfhörers**

Die Empfindlichkeit des Kopfhörers wird hier angepasst, um der unterschiedlichen Kopfhörerempfindlichkeit und den wahrgenommenen Hörpegeln gerecht zu werden. Wir empfehlen, sie für Ohrstöpsel auf niedrig und für Over-Ear-Kopfhörer auf mittel bis hoch einzustellen. Sie soll dabei helfen, bei Lautsprechern den gleichen auf der Anzeige sichtbaren Pegel wie bei Kopfhörern zu erreichen. Wenn ein Kopfhörer angeschlossen ist, wird die Lautstärke auf einen niedrigen Pegel reduziert (vier Balken leuchten) und kehrt zum vorherigen Pegel zurück, wenn der Kopfhörer entfernt wird.

Die Stufen werden durch Drücken der "Wiedergabe/Pause"-Taste auf der Fernbedienung oder über MaestroUnite geändert.

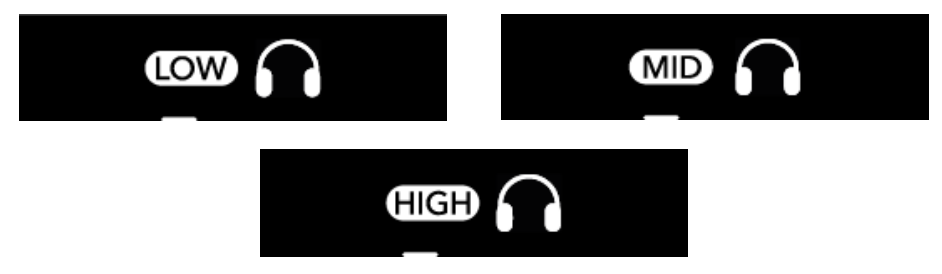

#### **A1, A2 Empfindlichkeit**

Wie beim Kopfhörerausgang lässt sich auch bei diesen drei Eingängen die Empfindlichkeit zwischen Low, Mid und High einstellen. Standardmäßig ist er für die Verwendung mit den meisten Quellen, die einen ~3 VRMS Line-Level-Eingang verwenden, auf "Niedrig" eingestellt. Die mittlere Empfindlichkeit sollte verwendet werden, wenn die Quelle eine Ausgangsspannung von ~1,5 VRMS hat. Hohe Empfindlichkeit sollte dann verwendet werden, wenn die Quelle niedrige Ausgangspegel um 0,75 VRMS hat.

Die Stufen werden durch Drücken der "Wiedergabe/Pause"-Taste auf der Fernbedienung oder über MaestroUnite geändert.

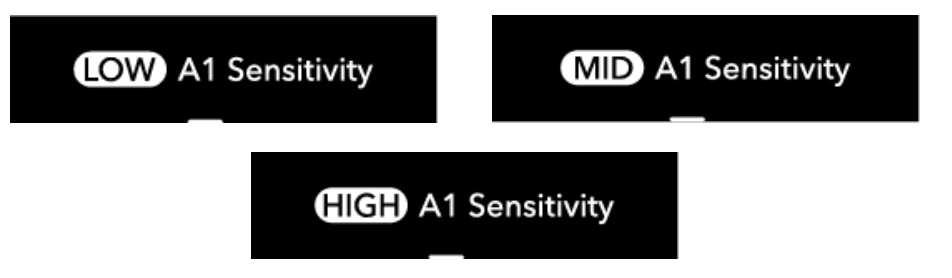

#### **MM Gain**

Die Moving Magnet (MM) Gain-Einstellung der Phonostufe berücksichtigt die unterschiedlichen Ausgangsspannungen von Phono-Tonabnehmern. Sie wird standardmäßig auf Mid eingestellt, was für Tonabnehmer mit einer Leistung von maximal 6 mV gilt. Diese Einstellung wird für jeden Roksan-Tonabnehmer wie Corus 2 oder Dana verwendet.

Die Einstellung "Low Gain" sollte bei Tonabnehmern verwendet werden, die einen hohen Ausgangspegel von etwa 12 mV haben.

Die Einstellung "High Gain" wird mit 3 mV-Patronen verwendet.

Die Stufen werden durch Drücken der "Wiedergabe/Pause"-Taste auf der Fernbedienung oder über MaestroUnite geändert.

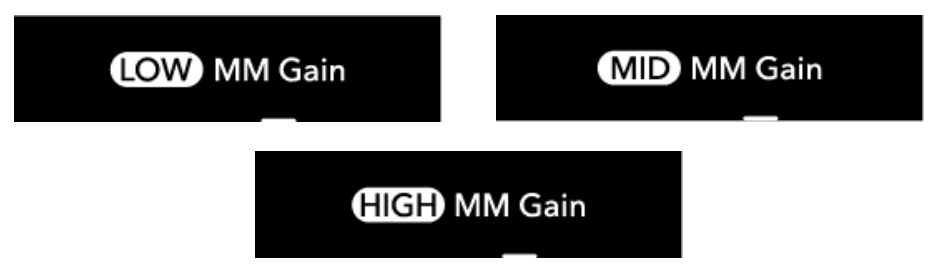

#### **Balance**

Hier kann die Balance des Streaming-/Einbauverstärkers (Integrated Amplifier) an den Raum/die Einrichtung angepasst werden, indem sie so eingestellt wird, dass sie zentral von Ihrer Hörposition aus klingt. Aus der Mittelstellung kann er um 3 dB entweder am linken oder rechten Kanal angepasst werden.

Die Stufen werden durch Drücken der "Wiedergabe/Pause"-Taste auf der Fernbedienung oder über MaestroUnite geändert.

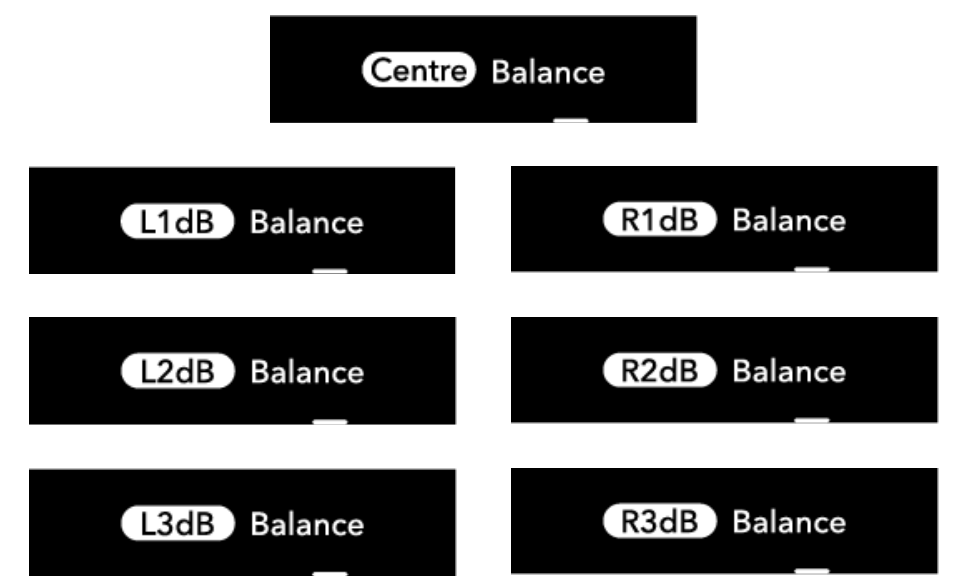

#### **AV-Bypass**

**WARNHINWEIS: Wenn Sie AV-Bypass für A2 aktivieren möchten, stellen Sie bitte sicher, dass alle Verstärker am Netz ausgeschaltet sind, bevor Sie Signalkabel zwischen den Verstärkern anschließen.**

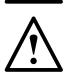

**WARNHINWEIS: Stellen Sie sicher, dass die Lautstärke des AV-Receivers beim ersten Einrichten dieser Funktion auf Minimum eingestellt ist, da Sie sonst Ihre Verstärker, Lautsprecher und möglicherweise Ihr Gehör schädigen.**

Wenn Sie den Streaming-/Einbauverstärker (Integrated Amplifier) als Teil eines Heimkinosystems mit einem AV-Receiver verwenden, kann der A2-Eingang zum Ansteuern von 2 Kanälen verwendet werden, während der AV-Receiver den Rest steuert. Hier muss der AV-Bypass-Modus eingeschaltet und die entsprechenden Cinch-Ausgänge des AV-Receivers an A2 angeschlossen werden. Bei Verwendung sollte A2 der ausgewählte Eingang sein. Das Mute-Symbol sollte daneben leuchten. Die drei weiteren ganz rechten Lautstärkeregler werden ebenfalls vollständig beleuchtet.

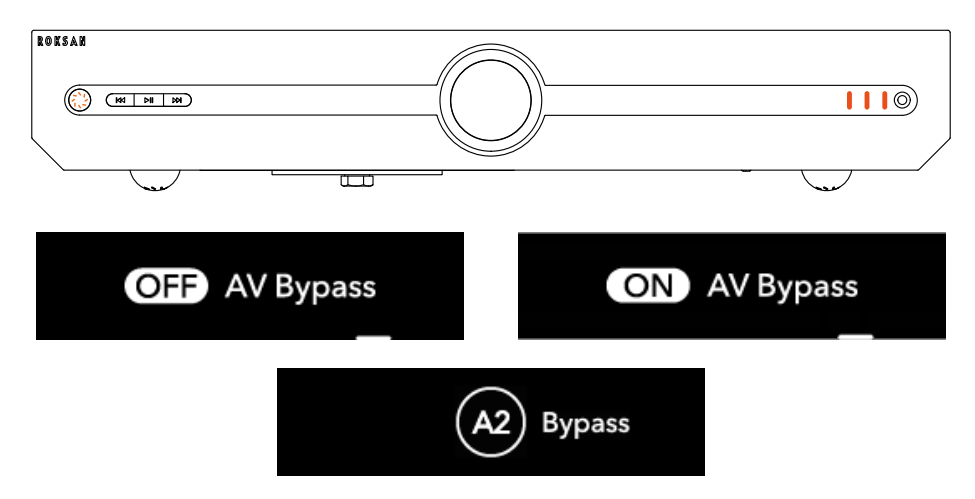

Es wird auch empfohlen, den 12-Volt-Trigger einzuschalten und bei Verwendung dieser Funktion zu nutzen. Wenn Ihr Receiver nur über einen 12-Volt-Triggerausgang verfügt und Sie Ihren Subwoofer trotzdem triggern möchten, verwenden Sie den Ausgang des Verstärkers, um den Subwoofer anzuschließen.

**HINWEIS: Die Kopfhörerbuchse wird im AV-Bypass-Modus für den A2-Eingang deaktiviert. Wenn Sie im AV-Bypass-Modus eine Kopfhörerbuchse anschließen, werden die Lautsprecherausgänge, der Line-Ausgang und der Kopfhörerausgang stumm geschaltet. Auf dem Bildschirm oder am Lautstärkeregler ändert sich nichts.**

**HINWEIS: Damit der AV-Bypass vollständig aktiviert wird, müssen Sie von A2 in einen anderen Eingang wechseln und dann wieder zurück. Die Anzeige erscheint dann wie oben beschrieben und die Verstärker-Gain ist auf Maximum eingestellt.**

#### **MAC-Adressen**

Hier finden Sie die MAC-Adressen für die WLAN- und Bluetooth-Module.

WiFi: fc:f5:c4:65:8d:e4 BT: fc:f5:c4:65:8d:e6

#### **Firmware-Versionen**

Hier finden Sie die Firmware-Versionen für den Streaming-/Einbauverstärker (Integrated Amplifier) und den CD Servo.

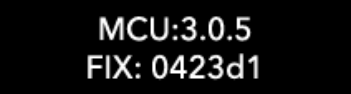

#### **BluOS-Version und IP-Adresse**

Diese befindet sich nur auf dem Streaming-Verstärker. Hier finden Sie die Version der BluOS-Firmware sowie die von Ihrem Router zugewiesene IP-Adresse des BluOS-Geräts.

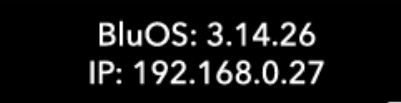

HINWEIS: Firmware-Versionen und MAC-Adressen dienen nur zu Illustrationszwecken.

#### <span id="page-15-0"></span>MQA Master Quality Authenticated (nur Streaming-Verstärker)

MQA ist eine preisgekrönte britische Technologie, die den Klang der Original-Masteraufnahme liefert. Die Master-MQA-Datei ist vollständig authentifiziert und klein genug zum Streamen oder Herunterladen. Weitere Informationen finden Sie unter mqa.co.uk.

Der Attessa Streaming-Verstärker verfügt über die MQA-Technologie, mit der Sie MQA-Audiodateien und -Streams wiedergeben können, die den Klang der Original-Masteraufnahme liefern. Alle digitalen Audioquellen der Streaming-Verstärker unterstützen MQA-Inhalte, von denen es zwei Arten gibt: "MQA" oder "MQA". MQA zeigt an, dass das Produkt einen MQA-Stream oder eine MQA-Datei dekodiert und abspielt, und gibt die Herkunft an, um sicherzustellen, dass der Klang mit dem des Quellmaterials identisch ist. "MQA" zeigt an, dass eine MQA Studio-Datei abgespielt wird, die entweder im Studio vom Künstler/Produzenten genehmigt oder vom Inhaber der Urheberrechte geprüft wurde.

"OFS" (Original Sample Rate) bestätigt, dass das Produkt einen MQA-Stream oder eine MQA-Datei empfängt. Somit wird die endgültige MQA-Datei erweitert und die ursprüngliche Abtastrate angezeigt.

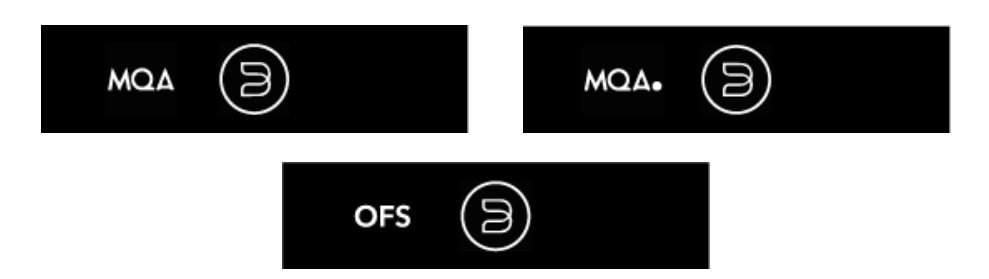

### Anpassung

Innerhalb der MaestroUnite-App ist es möglich, einige der Einstellungen anzupassen, die auch im Menü "Optionen" auf dem Produktdisplay zu finden sind. Sie können auch die Eingabesymbole aus einer von uns erstellten Symbolbibliothek anpassen. Gehen Sie dazu in der MaestroUnite-App auf "Mein System" und berühren Sie dann das Produkt, dessen Einstellungen Sie anpassen möchten.

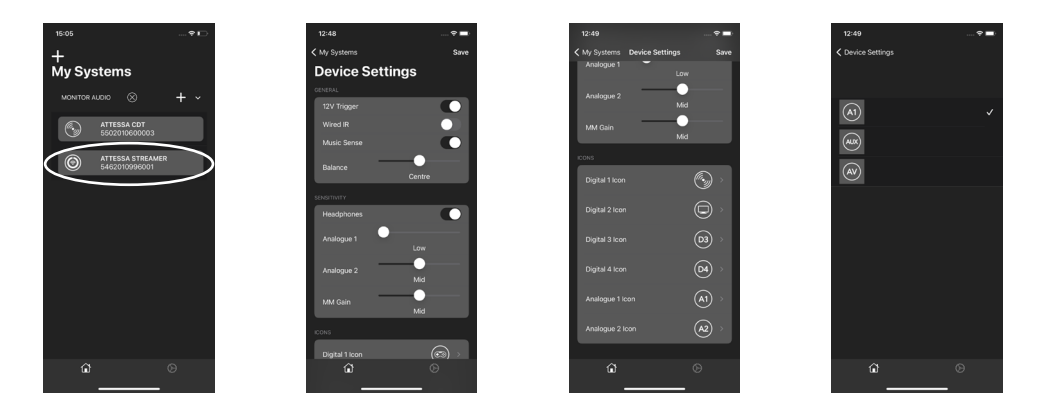

#### **Alternative Symbole**

Nachfolgend sind die alternativen Symbole aufgeführt, die auf dem Streaming-/Einbauverstärker (Integrated Amplifier) für die verschiedenen Quellen verwendet werden können. Aux, AV, Spielekonsole, Laptop/PC, Fernseher

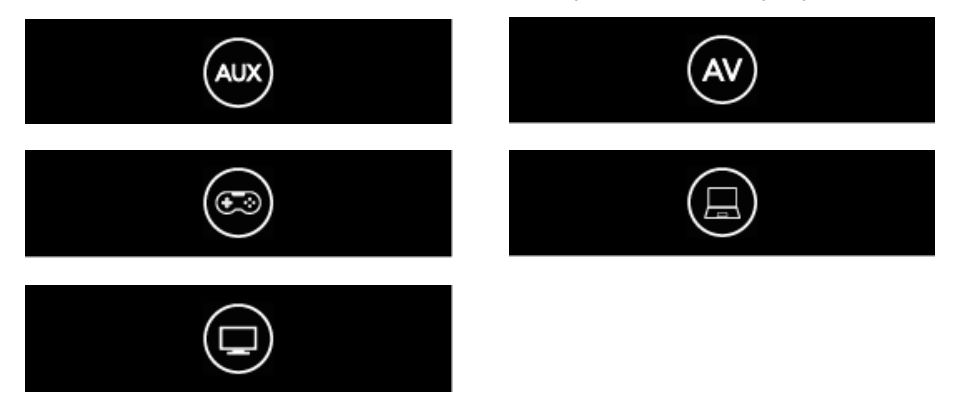

### <span id="page-16-0"></span>Updates

Die MaestroUnite-App benachrichtigt Sie, wenn ein neues Roksan-Firmware-Update für die Geräte verfügbar ist, und die BluOS-App benachrichtigt Sie über ein BluOS-Modul-Update.

Sowohl der Streaming- als auch der Einbauverstärker (Integrated Amplifier) müssen mit dem Internet verbunden sein, um die Updates zu erhalten. Diese Einstellung wird in der MaestroUnite-App vorgenommen.

**HINWEIS:** Der Einbauverstärker (Integrated Amplifier) hat nur während des Update-Vorgangs Zugang zum Internet. Es gibt keine andere Möglichkeit oder Notwendigkeit, sich mit dem Internet zu verbinden.

Wenn Sie bei dem Streaming-/Einbauverstärker (Integrated Amplifier) manuell nach einem Update suchen möchten, halten Sie die Standby-Taste gedrückt, bis die LED darin blau leuchtet. Wenn ein Update verfügbar ist, scrollt das Display durch die folgenden Meldungen:

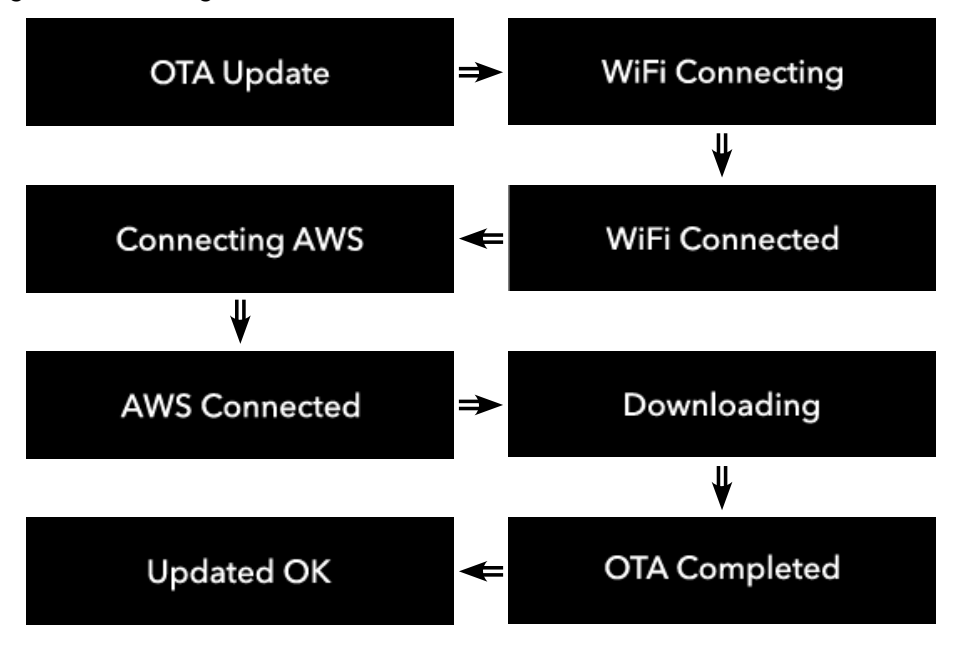

Wenn kein Update verfügbar ist, werden Sie darüber informiert, dass es nicht verfügbar ist.

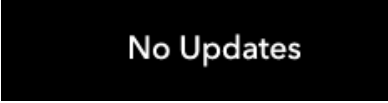

Auch im Falle einer Störung werden Sie darüber informiert.

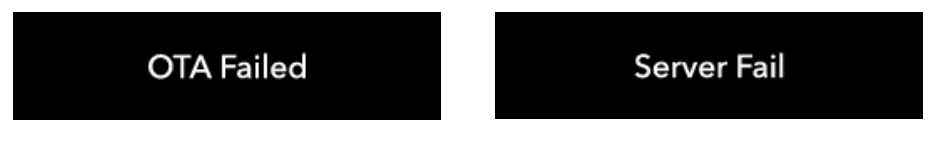

## <span id="page-17-0"></span>Werkseinstellungen

Sollte es erforderlich sein, Ihren Attessa Streaming-/Einbauverstärker (Integrated Amplifier) auf Werkseinstellungen zurückzusetzen, befolgen Sie bitte diese einfachen Schritte.

- 1. Halten Sie die Standby-Taste etwa 20 Sekunden lang gedrückt. Die LED des An-/Aus-Schalters wird blau. Halten Sie die Taste gedrückt.
- 2. Es erscheint eine Meldung mit der Aufschrift "Hold For Factory Reset" und die LED wird grün. Halten Sie die Taste gedrückt.

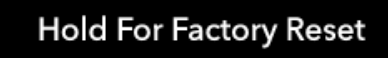

3. Als Nächstes wird eine Meldung mit der Aufschrift "Factory Reset" angezeigt. Lösen Sie diese Taste jetzt und der Streaming-/Einbauverstärker (Integrated Amplifier) wird neu gestartet.

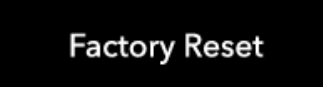

4. Um den Vorgang abzuschließen, trennen Sie das Produkt vom Netz, sobald es in den Standby-Modus umgeschaltet wurde. Schließen Sie es dann wieder an und schalten Sie es aus dem Standby-Modus ein.

HINWEIS: Alle WLAN-Details sowie alle anderen Einstellungen und Anpassungen werden gelöscht.

### Garantie

Sowohl die handwerkliche Arbeit als auch die Leistung dieses Produkts werden von der Garantie gegen Produktionsfehler abgedeckt, vorausgesetzt, das Produkt wurde von einem autorisierten Roksan-Einzelhändler im Rahmen des Konsumenten-Verkaufsvertrags ausgeliefert. Den Garantiezeitraum für das gekaufte Produkt finden Sie auf der Produktseite unserer Webseite: roksan.com.

Bewahren Sie beim Kauf von Roksan-Produkten den Kaufbeleg sicher auf, da dieser als Nachweis Ihrer Garantie dient.

Der Begriff "Konsumentenkauf" ist gemäß Abschnitt 15 des Warenlieferungsgesetzes 1973 auszulegen. Roksan übernimmt keine Verantwortung für Mängel, die aufgrund von Unfall, Missbrauch, Abnutzung, Änderung oder Betrieb außerhalb der in dieser Bedienungsanleitung angegebenen Bedingungen entstehen. Es wird auch keine Verantwortung für Schäden oder Verluste übernommen, die während des Transports zu oder von den Parteien auftreten, die diese Garantie in Anspruch nehmen.

Diese Garantie deckt sowohl die Arbeitszeit als auch die Teile ab. Die Haftung von Roksan ist auf die Kosten der Reparatur oder des Austauschs der defekten Teile (nach Ermessen von Roksan) beschränkt und erstreckt sich unter keinen Umständen auf Folgeschäden oder -verluste.

### <span id="page-18-0"></span>Fehlerbehebung

In diesem Abschnitt zur Fehlerbehebung finden Sie eine vollständige Erklärung aller Fehlerzustände und Meldungen, die im Streaming- bzw. Einbauverstärker (Integrated Amplifier) angezeigt werden.

#### **Überhitzung**

Der Verstärker ist durch langes Spielen und/oder hohe Lautstärken zu heiß geworden. Darüber hinaus besteht die Möglichkeit, dass das Gerät durch etwas abgedeckt war und die Luft aus dem Gerät nicht entweichen konnte. Das folgende Symbol erscheint und der Verstärker wechselt für 15 Minuten in die Stummschaltung, um sich abzukühlen.

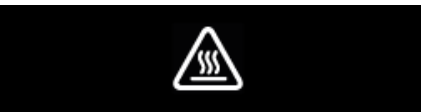

Wenn die Überhitzungswarnung erscheint, wird eine Meldung angezeigt und der Verstärker ist nach Bestätigung der Meldung durch Drücken der Standby-Taste wieder funktionsfähig. Die Lautstärke wird beim Neustart automatisch auf 1/3 der Lautstärke eingestellt.

#### **Überstrom**

Dieser kann durch einen Kurzschluss an den Lautsprecherkabeln/-klemmen oder durch Gleichstrom verursacht werden. Das folgende Symbol wird angezeigt und das Gerät wechselt wird stumm geschaltet.

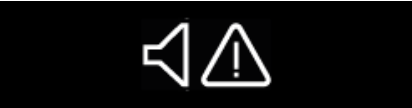

Überprüfen Sie zunächst die Lautsprecherkabel und versuchen Sie, das Gerät neu zu starten.

#### **Hohe Netzspannung**

Wenn die Netzspannung beim Start zu hoch ist (nur wenn dieser Fehler auftreten sollte), erscheint das Symbol unten und das Gerät schaltet sich nicht ein.

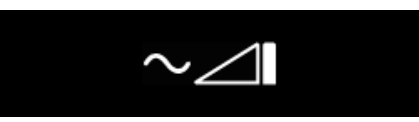

Um diesen Fehler zurückzusetzen, trennen Sie das Gerät von der Stromversorgung und versuchen Sie es später erneut.

Informationen zu den Arbeitsspannungsbereichen finden Sie in den technischen Daten.

#### **Niedrige Netzspannung**

Wenn die Netzspannung beim Start zu niedrig ist (nur wenn dieser Fehler auftreten sollte), erscheint das Symbol unten und das Gerät schaltet sich nicht ein.

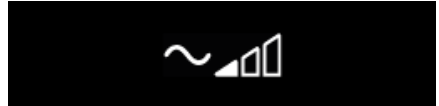

Um diesen Fehler zurückzusetzen, trennen Sie das Gerät von der Stromversorgung und versuchen Sie es später erneut. Informationen zu den Arbeitsspannungsbereichen finden Sie in den technischen Daten.

#### **BluOS verbindet sich nicht mit dem WLAN**

Sollten Sie feststellen, dass sich das BluOS-Modul nicht mit dem WLAN verbindet, befolgen Sie die Anweisungen unter "Manuelle Einrichtung des WLAN"

https://support.bluos.net/hc/en-us/articles/360000057968-How-do-I-connect-my-BluOS-Player-to-the-network-

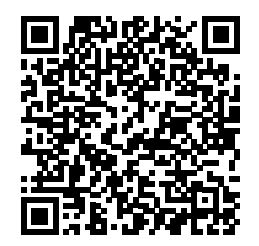

### <span id="page-19-0"></span>Technische Daten

#### **Leistungsverstärker**

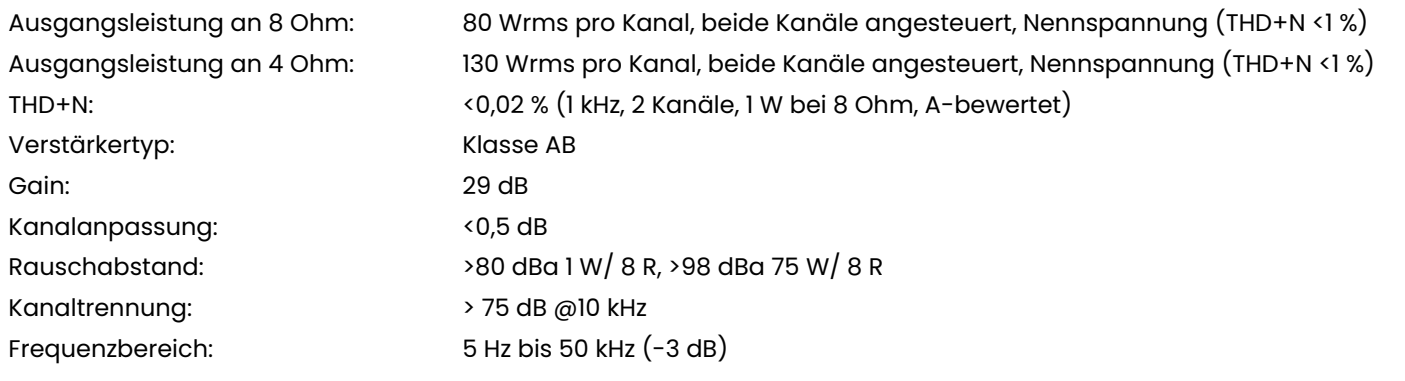

#### **Vorverstärker\***

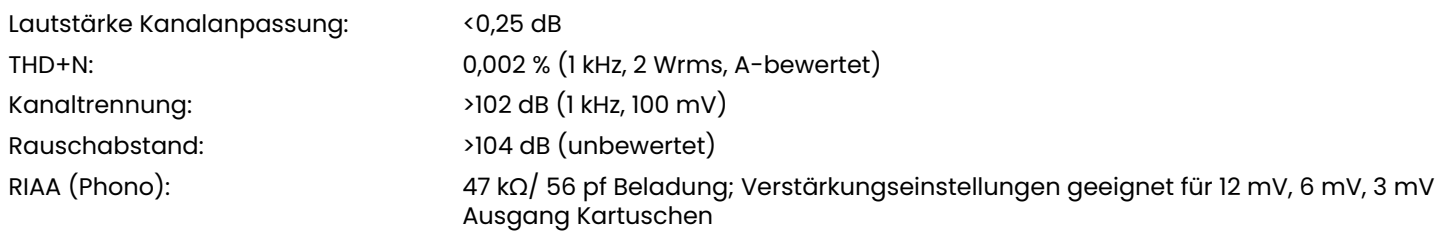

\*gemessen am "Pre-Out"

#### **BluOS**

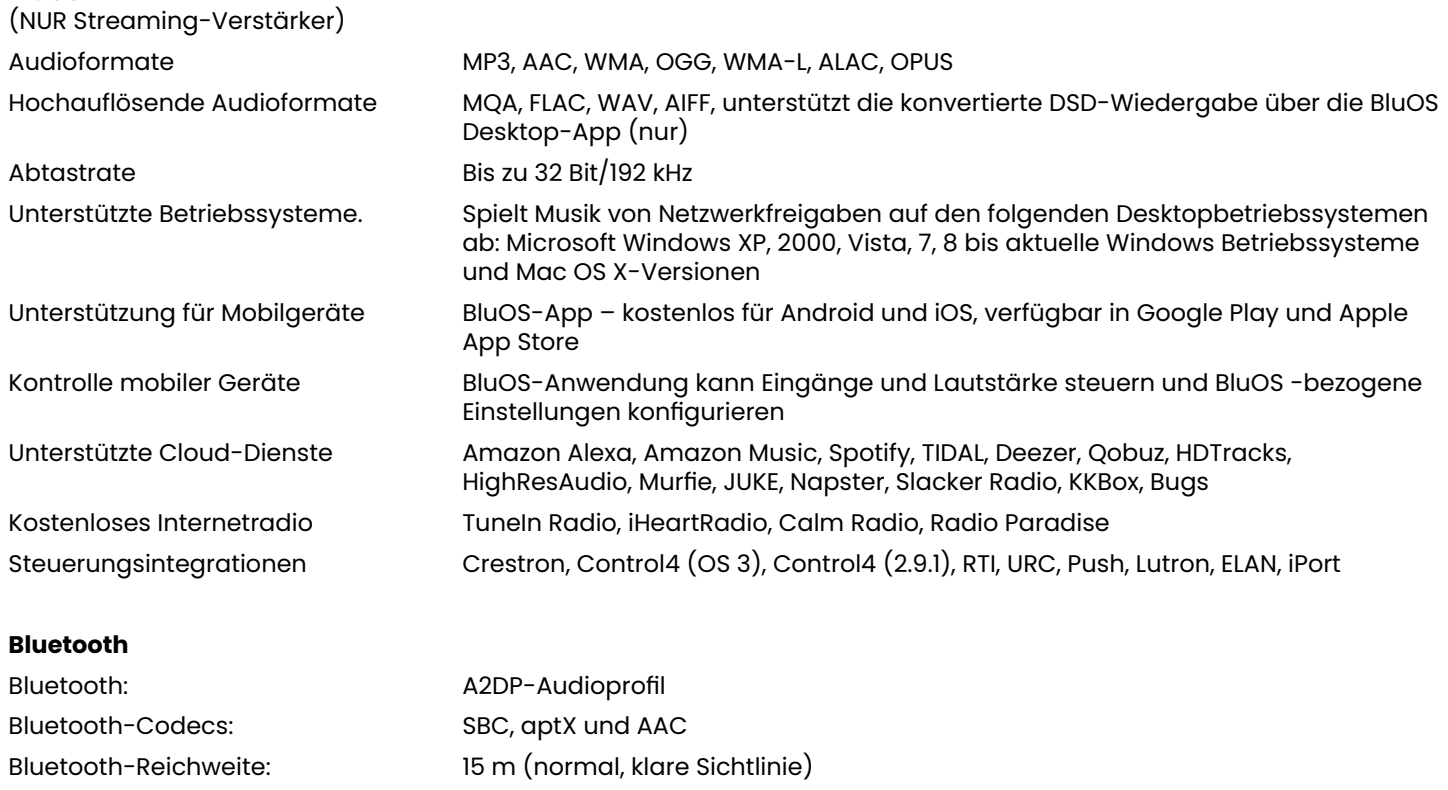

#### **Digitale Eingänge**

Digitaler optischer Eingang: bis zu 24 Bit/96 kHz PCM

**D/A-WANDLER** Formatunterstützung: PCM Abtastrate: bis zu 192 kHz/ 24 Bit Rauschabstand: 106 dB (A-bewertet)

Digitaler Koax-Eingang: bis zu 24 Bit/192 kHz PCM

THD+N: 0,001 % (1 kHz, 2 Wrms bei Pre-Out)

#### **Diverses**

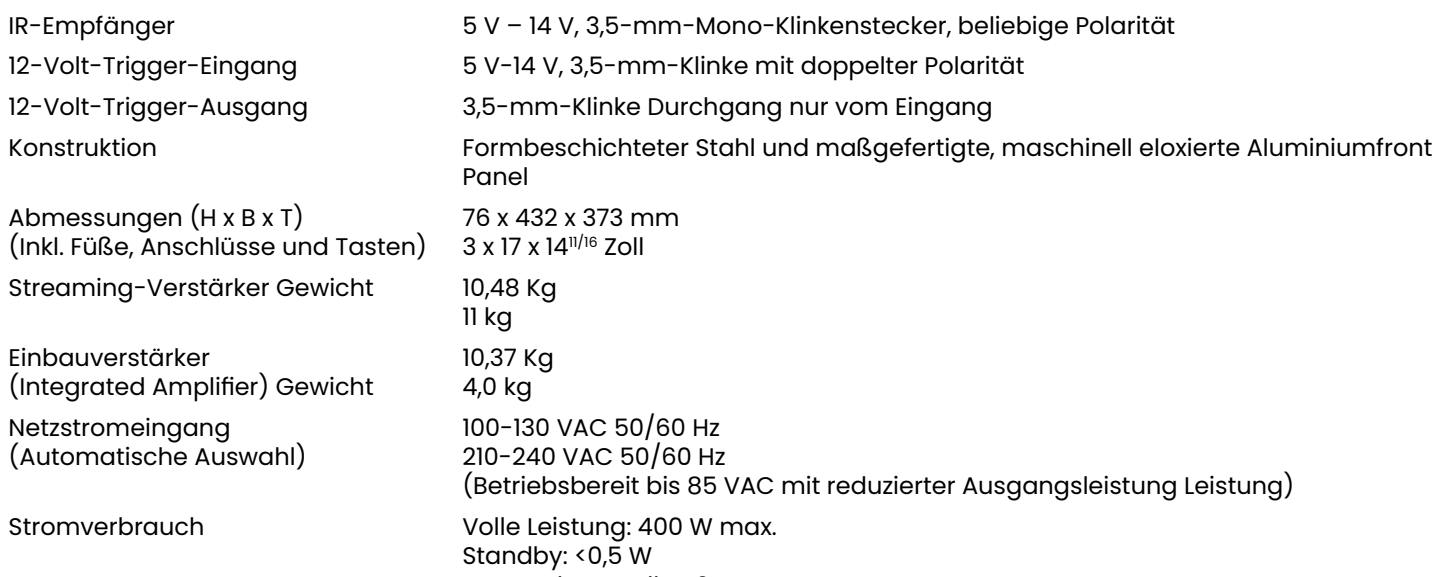

Netzwerk-Standby: 6 W

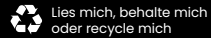

roksan.com ©Monitor Audio Group Ltd. V1-2021 Getestet gegen Version 3.0.0 Gehäuse-Firmware

Roksan 24 Brook Road Rayleigh, Essex SS6 7XJ England Tel.: +44 (0)1268 798900 E-Mail: info@roksan.com

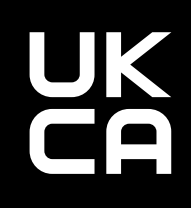